### 個人番号一括収集システム Ver.1.00 のリリース

エプソンの給与計算ソフトへの個人番号の入力を支援するツールとして、「個人番号一括収集システム」をリリー スします。「個人番号一括収集システム」では、エプソンのスキャナーでスキャンしたマイナンバー通知カードのイ メージデータを、給与計算ソフトから抽出した従業員・家族情報および支払を受ける者と紐付けし、登録することも できます。通知カードのコピー等を見ながらの手入力にも対応しています。

## 1.発行プログラム

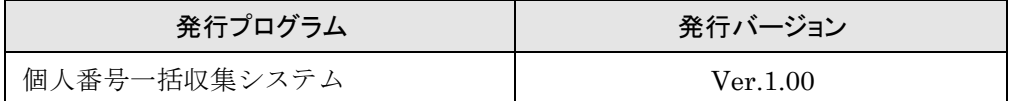

# 2.プログラムの提供方法

#### 2-1.給与ユーザー向け

対象となる給与システム(「4.動作要件」参照)に同梱します。 CD商品、マイページからのダウンロードプログラムとも、セットアップランチャーからセットアップが できます。(InterKX給与計算・法定調書は、セットアップランチャーがないため、[Tools]→ [MNCTOOL\_1]→ PreLaunch.exeを実行」でセットアップしていただきます。) 自動ダウンロードの対象にはなりません。

### 2-2.給与システムを使用していない顧問先等で使用する場合

会計事務所や本店で使用している給与システムの従業員・家族情報を「個人番号一括収集システム」で 取り込み、そのデータを顧問先や支店に提供することで、給与システムを使用していない顧問先や支店 でも通知カードの取込みや個人番号の入力が可能になります。

その場合は、以下のURLよりダウンロードを行ってください。

URL:http://r4support.epson.jp/r4support/R4Contents.nsf/Ktools9996/MNDL

公開日: 2015年11月9日(月)

#### 2-3. 会計Weplatを利用する場合

顧問先とのデータ送受信を「会計Weplat」で行う場合は、サービスのお申し込みが別途必要です。 この場合、顧問先(出先企業)側は、「個人番号一括収集システム(マイページ登録用)」をご注文いただき、 マイページに商品登録を行っていただきます。

# 3.システムの特長

### スキャナーと連携して個人番号をデータ化

エプソンのスキャナーでスキャンしたマイナンバー通知カードの個人番号を、OCR処理により数値デー タに変換します。

給与システムの従業員・家族情報が印刷されている仕切り紙を同時にスキャンすることで、個人番号を 従業員ごとにグルーピングして、家族情報と紐付けることができます。

※スキャナーを利用せず、手入力する方法でもご利用いただけます。

#### 給与システムを使用していない顧問先企業でも使用可能

「個人番号一括収集システム」は単独で動作するシステムです。

会計事務所で使用している給与システムの従業員・家族情報を「個人番号一括収集システム」で取り込 み、そのデータを顧問先企業に提供することで、給与システムを使用していない顧問先様でも通知カー ドの取り込みや個人番号の入力が可能になります。

#### 個人番号は暗号化して保存

「個人番号一括収集システム」に取り込んだ個人番号は暗号化処理して保存します。 第三者から簡単に読み取られることはありません。

#### 会計Weplat経由で遠隔地との送受信が可能(有償)

エプソンが運営するWebプラットフォーム「会計Weplat」を経由して、会計事務所と顧問先企業、ある いは企業本部と企業支部等、遠隔地とのデータ送受信が可能です。

# 4.動作要件

### 4-1.対象となる給与システム

エプソンの給与システム平成27年版が対象です。

給与システムから出力した従業員・家族情報のExcelデータがあれば、「個人番号一括収集システム」は 給与システムを使用していない環境でも使用可能です。

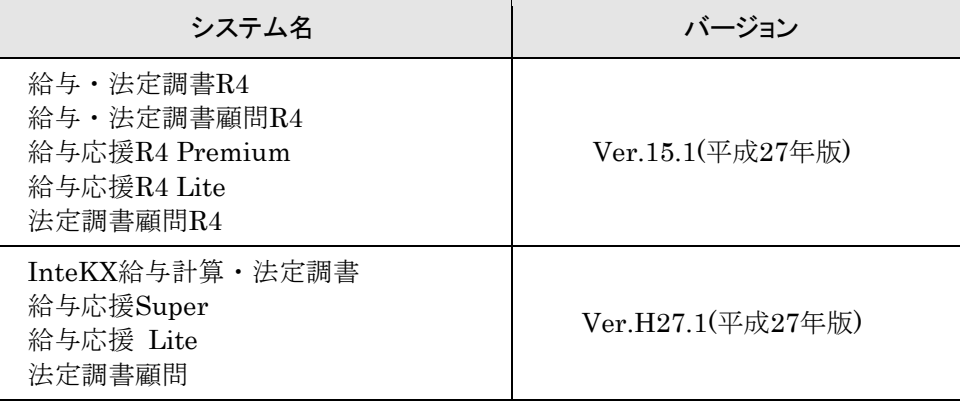

#### 4-2.動作環境

給与システムの動作環境に準じます。

また、Microsoft .NET Framework 4.0を使用するため、インストールされていない環境では、プログラ ムセットアップ時に.NET Framework 4.0のインストールが実行されます。

※DS-40は、サーバーOS(Windows Server 2003、Windows Server 2008、 Windows Server 2012)に対応しておりません。 Windows 10、Windows 8.1、Windows 8、Windows 7、Windows Vista でご使用ください。

### 4-3.スキャナー

エプソン製の以下の機種と連携可能です。 DS-560 DS-40

※スキャナーに付属のセットアップガイドを参照し、ソフトウェア(スキャナーに付属の CD-ROM)のインストールおよびコンピューターとの接続を行ってください。 ※CD-ROM ではなくエプソンのホームページからソフトウェアを入手する場合は、該当する 機種のページから、次のソフトウェアをダウンロードしてインストールしてください。

- ・EPSON Scan(スキャナードライバー)
- ・PDF作成モジュール/OCRコンポーネント

#### ※スキャナーを利用せず、手入力する方法でもご利用いただけます。

#### 4-4.仕切り紙用専用紙

仕切り紙の印刷には、下記のエプソン製専用用紙(給与サプライ用紙)をご使用ください。 普通紙は紙質によるOCR読み取り精度や裁断方法による紙詰まりなどのリスクを伴います。 動作確認済みの下記専用紙を必ずご使用ください。

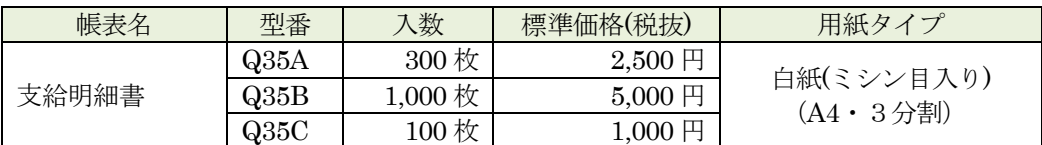

# 5.スキャナーご利用時の注意点

スキャナーをご使用いただく際、以下の点にご注意ください。添付の「スキャナーご利用の手引き」で詳しく説 明していますので、合わせてご確認ください。

### 5-1.通知カードの形状について

通知カードは、以下の2種類のサイズのスキャンに対応しています。混在していても、OCR領域を自動 的に検出します。

・個人番号カード交付申請書を切り取り線から切り離していない状態

・通知カードの周囲のミシン線を切り取り、カードサイズにした状態

通知カードと申請書の間の切り取り線をはさみで切り離した状態のカードは、OCR位置が正しく判断で きず、誤認識する可能性があるため、対象外とさせていただきます。

個人番号カード(写真入り)も対象外です。

なお、スキャンした画像は認識率を高めるため、モノクロ画像になります。

#### 5-2.スキャン実行時の注意点、ポイント(DS-560/DS-40共通)

- ・EPSON Scan(スキャナードライバー)の設定は初期値のままご使用ください。 設定を変更すると、正しくスキャンできなくなる可能性があります。
- ・スキャナーを接続する方法には、USB接続と無線LAN接続の2種類があります。スキャナーのマニュ アルを参照し、接続を行ってください。スキャナー本体の接続切替レバーの設定を合わせて確認して ください。
- ・「個人番号取込」画面で、一度に200枚を超えてスキャンを実行することはできません。200枚を超え る場合は、従業員を分割して実行してください。
- ・スキャンする枚数が多いとメモリの消費量が増します。累積のスキャン枚数が200枚を超えるような場 合は、一度当システムを終了してメモリを解放してください。

#### 5-3. スキャン実行時の注意点、ポイント(DS-560)

- ・本体前面の分離切替レバーは、下側(通常の紙原稿)に設定してください。上側(非分離給紙)に設 定されていると、通知カードが重送されてしまいます。
- ・仕切り紙と通知カードを、1家族分ずつ中心に揃えて、用紙の上端を揃えた状態で丁寧に給紙トレイ にセットしてください。用紙は突き当たるまで挿入してください。スキャンする面を下向きにしてセッ トします。
- •エッジ(原稿) ガイドは、最大用紙幅(仕切り紙または切り離す前の通知カード)に合わせてセット してください。
- ・一度にセットする用紙は30枚を目安とし、従業員単位で区切ってください。 例:5人家族であれば5従業員分((仕切り紙1枚+通知カード5枚)×5家族分)
- ・排紙時に通知カードの順番が入れ替わる可能性があります。返却時に間違えないようにご注意くださ い。

#### 5-4. スキャン実行時の注意点、ポイント(DS-40)

- ・自動電源オフ設定(未使用時に自動で電源オフになる時間)の時間が、初期値5分に設定されている ため、スキャンの間隔が空くと、途中で電源が切れてしまう可能性があります。途中で電源が切れる と、電源を入れ直してもエラーとなりスキャンを続行することができません。ご利用形態に合わせて、 電源オフまでの時間を変更してください。
- ・原稿ガイドは、最大用紙幅(仕切り紙または切り離す前の通知カード)に合わせてください。ミシン 線で切り取った通知カードは仕切り紙より幅が狭いため、給紙口の右端に合わせてまっすぐにセット します。
- ・用紙は、スキャンする面を下向きにして、用紙の先端が確実に噛みこまれるように差し込んでくださ い。噛み込まれていないと、スキャンを実行しても給紙されません。用紙が噛みこまれないときは、 もう一度用紙を引き抜いてセットし直してください。

# 6.処理概要

「個人番号一括収集システム」の処理の流れは以下の通りです。詳細は添付の資料をご参照ください。

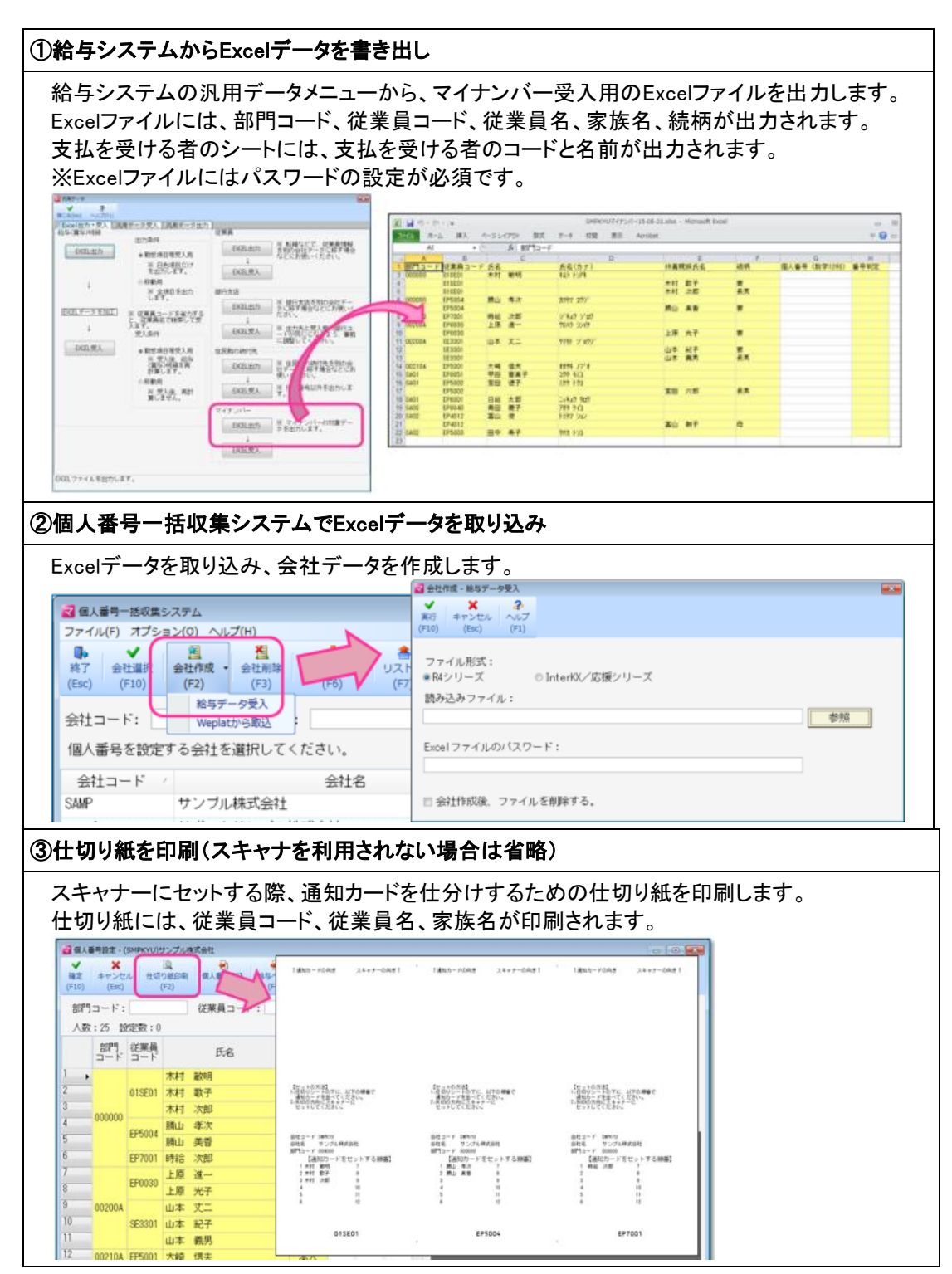

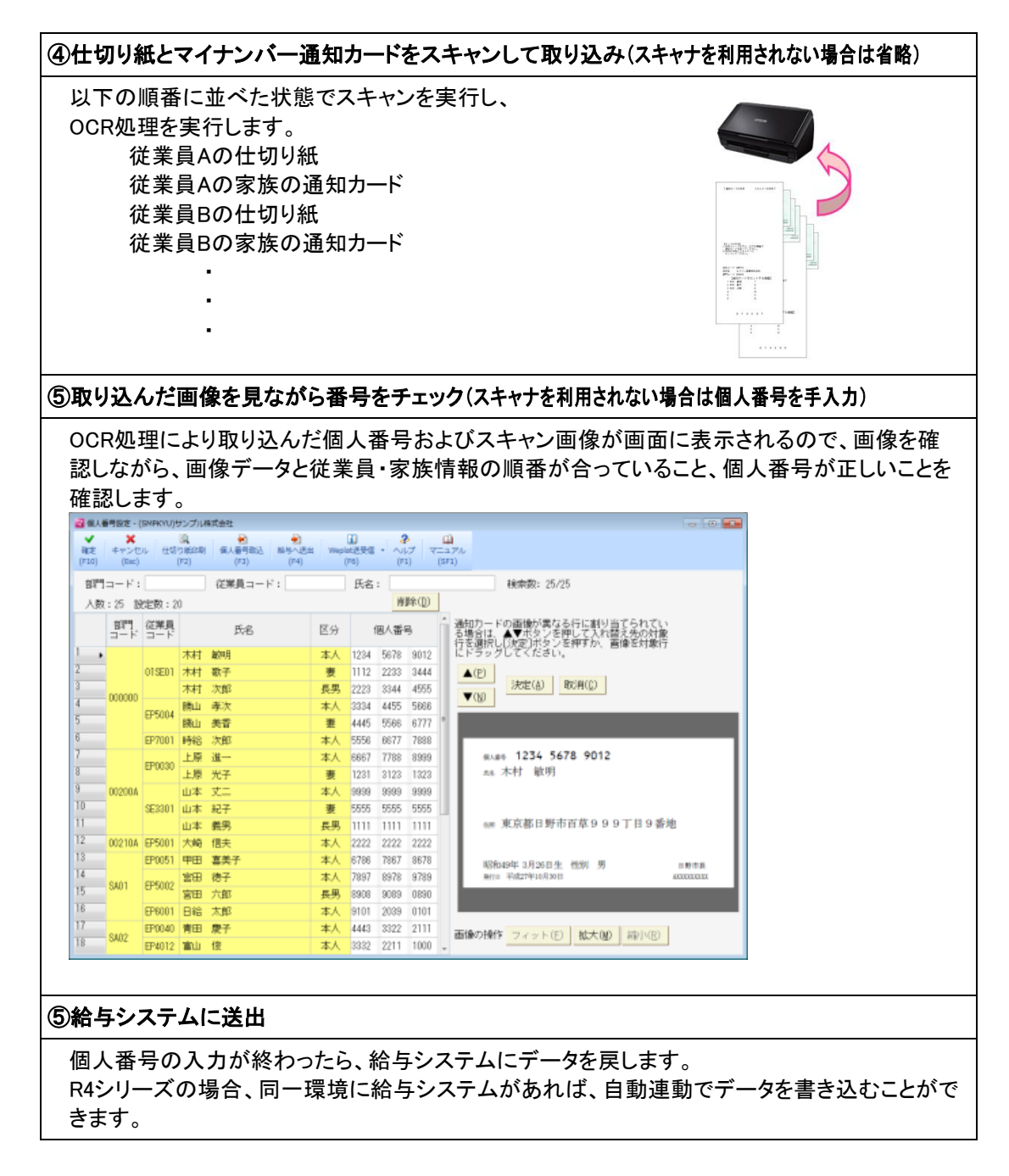

# 7.フォルダー構成

# ■プログラム

¥  $\vdash$  Program Files (64bitOSはProgram Files(x86))  $\perp$  Epson  $\mathsf{L}$  R4 └ Mnctool\_1 個人番号一括収集システム

# ■データ(オプションメニューから変更可能)

¥  $\perp$  Mnctool\_1

# 8.パッケージの内容

会計 Weplat をご利用いただく際に顧問先(出先企業)側でご注文いただく「個人番号一括収集システム(マイペー ジ登録用)」のパッケージ内容は以下の通りです。

### 【個人番号一括収集システム(マイページ登録用)】

・個人番号一括収集システム「会計Weplat」ご利用のご案内 1枚 \*1

\*1:マイページ登録用のプロダクトIDが記載されています。

以上